## How to Upgrade a Free Plan License

Last Modified on 05/02/2024 6:20 am EDT

This article shows you how to upgrade from a Free to a Paid license plan. This is currently available for Salesforce, ServiceNow, Azure Devops, Zendesk, and Github. In the example below we are purchasing Exalate for Azure Devops.

1. Navigate to the License Details menu in the Exalate admin console.

| 1.      | + Add Q. Conversations @ 🖓 🗛 🖽 🕐 🙆                                                                                                    |  |  |  |  |
|---------|----------------------------------------------------------------------------------------------------|--|--|--|--|
| •       | Ay ExalatoStageS3                                                                                                    |  |  |  |  |
| ₽       | License Details                                                                                                    |  |  |  |  |
| 用       | d3v-<br>exalate3001.zende With this license you can synchronize entities using basic mode connections only.                                                                           |  |  |  |  |
| al      | S Getting Started Type FREE PLAN                                                                                                    |  |  |  |  |
| ¢<br>47 | Image: Connections     Status     ACTIVE                                                                                                    |  |  |  |  |
| 47      | V Entity Sync status     Used synchronizations     0 out of 1000     of Triggers                                                                                                    |  |  |  |  |
|         | O Errors Next synchronizations available on 2024-04-12                                                                                                    |  |  |  |  |
|         | Exatate Notifications License Details License Key  Successe License Key                                                                                                    |  |  |  |  |
|         | Clean-up Tools           BUY INSTANCE LICENSE           Purchase a standard Exalate Instance license. Each side of the connection will require a valid license.           BUY LICENSE |  |  |  |  |
| ZK      | More Integrations Documentation EULA Support Product Portal Report a bug<br>Powered by Estates 4.5.3 (Core v5.3.3)                                                                    |  |  |  |  |

2. Click **Buy License**. A summary of your order appears. Click **Proceed to Checkout**. In the following screen enter your organization's name and your email. Click **Next**.

| Your order                                                                                 | Add your account details                        |
|--------------------------------------------------------------------------------------------|-------------------------------------------------|
| \$1,380.00<br>Exalate for Zendesk<br>Exalate for Zendesk Subscription Plan for One<br>Year | Organization name<br>Exalate Test<br>Email .com |
| Enter coupon code                                                                          |                                                 |
| Proceed To Checkout →                                                                      | Next                                            |

3. Next, enter your billing information. Depending on your country, different fields and options may appear. For instance, for European countries you are prompted for your VAT number; if you are in the United States, you can select your state and zip code, etc. Enter your payment details in the next screen.

| Add your billing address |                           |   | Add you                          | r payment details |      |
|--------------------------|---------------------------|---|----------------------------------|-------------------|------|
| First Name 🛛 🕥           | Last Name                 |   | Card Number<br>4111 1111 1111 11 | 11                | VISA |
| Address Line1            |                           |   | Expiry<br>12 / 2029              | CVV<br>123        | 6    |
| Address Line2 (Optional) |                           |   | Use my billir<br>address         | ng address as car | d    |
| City                     | Zip                       |   | address                          |                   |      |
| Region (Optional)        | Country<br>Pick an option | ~ |                                  |                   |      |
|                          |                           |   |                                  |                   |      |
| Next                     |                           |   |                                  | Next              |      |

4. The next screen provides you with a summary of your order details. If everything is correct, click the Pay button. A confirmation screen displays to indicate the process was successful.

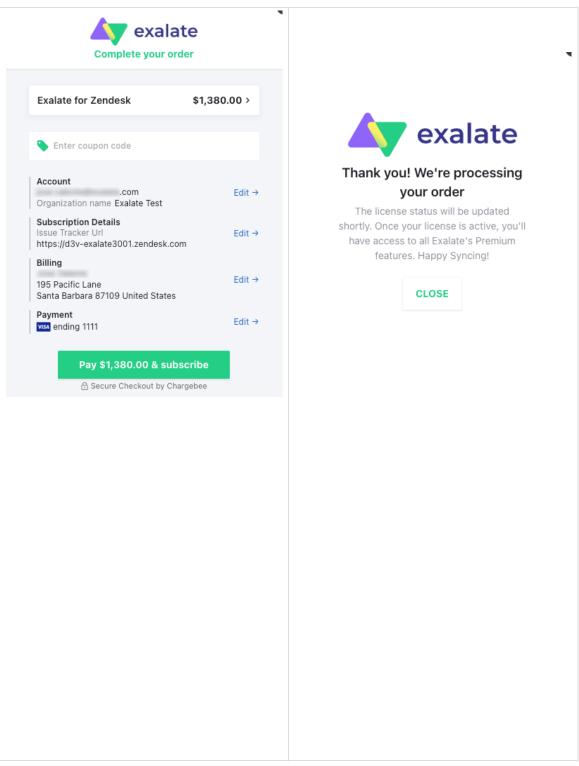

5. Going back to the Exalate console, you can see that the your paid subscription is active. You also receive an email with a one time password, which you need to login and manage your account.

| etails  INSTANCE  ACTIVE  2025-03-14  INSTANCE  INSTANCE  Looks safe  Looks safe  Looks s  | CONSTRUCT     CONSTRUCT     CONSTRUCT     CONSTRUCT     CONSTRUCT     CONSTRUCT     CONSTRUCT     CONSTRUCT     CONSTRUCT     CONSTRUCT     CONSTRUCT     CONSTRUCT     CONSTRUCT     CONSTRUCT     CONSTRUCT     CONSTRUCT     Construct     Construct     Construct     Construct     Construct     Construct     Construct     Construct     Construct     Construct     Construct     Construct     Construct     Construct     Construct     Construct     Construct     Construct |
|----------------------------------------------------------------------------------------------------|----------------------------------------------------------------------------------------------------|
| INSTANCE       The same the basis t atthemetistic this message as Evaluate Mail cast varify that it actually came from them. Avoid clicking outperformation.         INSTANCE       Looks safe         ACTIVE       Hit there,         2025-03-14       Hit there, is your one time password                                                                                                    | INSTANCE     The sender bases of belate Mail cut verify that it actually came from them. Avoid clicking attachments, or replying with personal information.       Status     ACTIVE       Hilthere,       ACTIVE       Very on     2025-03-14                                                                                                    |
| EXECUTE: Hithere, Hithere, Hittere, Hithere, Hithere, Hithere, Hithere, Hithere, Hithere, Hit | Hithere,<br>449186 is your one time password<br>The one time password is valid for 5 minutes from the time it is<br>generated.                                                                                                    |
| 2025-03-14 449186 is your one time password The one time password is valid for 5 minutes from the time it is                                                                                                    | 2025-03-14 449186 is your one time password<br>The one time password is valid for 5 minutes from the time it is<br>generated.                                                                                                    |
|                                                                                                    |                                                                                                    |

6. From **License Details**, click on **Manage Billing Information** and enter the one time password you received in the email. You can then manage your subscription, check your account information, check and make changes to your billing and shipping address, payment methods, and billing history, where you can also download a copy of your invoice.

| Manage Your Subscriptions                                     | A exalate<br>Manage Subscriptions                                                 |  |  |
|---------------------------------------------------------------|-----------------------------------------------------------------------------------|--|--|
| Θ                                                             | Exalate for Zendesk > \$1,380.00 Billed every year                                |  |  |
| Enter the one time password sent to your email<br>to continue | <ul> <li>Account Information</li> <li>Billing &amp; Shipping Addresses</li> </ul> |  |  |
| 449186 C                                                      | <ul> <li>Payment Methods</li> <li>Billing History</li> </ul>                      |  |  |
| Login →                                                       | Questions? Our Support Team would be glad to help                                 |  |  |
| Product<br>About Us C<br>Release History C                    |                                                                                   |  |  |
| Glossary 🖓                                                    |                                                                                   |  |  |
| Have more questions? Ask the community.<br>Security [2]       |                                                                                   |  |  |
| Pricing and Licensing 🚰                                       |                                                                                   |  |  |
| Resources                                                     |                                                                                   |  |  |
| Subscribe for a weekly Exalate hack                           |                                                                                   |  |  |
|                                                               |                                                                                   |  |  |

Blog [4] YouTube Channel [2] Ebooks [2] Still need help? Join our Community [2] Visit our Service Desk [2] Find a Partner [2]